#### AMERICAN BOARD OF UROLOGY 2022 FEMALE PELVIC MEDICINE AND RECONSTRUCTIVE SURGERY EXAMINATION PROCESS INSTRUCTIONS FOR SUBMISSION OF ELECTRONIC LOGS

Please read all instructions carefully before preparing your log. It will be returned for correction if it does not follow the specified format exactly. Failure to comply with the required format may affect your eligibility to sit for the examination. It is imperative that you carefully review the data contained in your log submission. Your signature is required on a Practice Log Verification Statement attesting that you have reviewed the data contained in your log submission and that it is a true, complete, and accurate log of your consecutive office visits and surgical procedures for the required time period. If, following review by the ABU Committee charged with reviewing logs, it becomes necessary to repeat processing on a log submission due to errors, oversights, or omissions, a \$500 fee will be assessed for this process.

### 2022 PRACTICE LOG TEMPLATE:

#### https://bit.ly/2022FPMRS

The American Board of Urology has created a process for female pelvic medicine and reconstructive surgery candidates to submit their practice logs electronically. Step-by-step instructions for preparing your log are attached to this sheet. You must submit a Microsoft Excel workbook (.xls or .xlsx) which includes all locations where you practice. The locations may be combined or on separate worksheets. You do not need to separate adult and pediatric cases, and do not need to provide a summary.

If you do not have the capability of exporting from your billing system, you have two options: 1) download the log template from the ABU website and manually add your data or 2) the Board office will contract with a data entry person to type your log from the data you submit for a fee of \$750 (the deadline for data to be submitted for this option is September 1. Call the Board office for further details about the criteria for data submission for this option). Note: if portions of your practice do not use the AMA codes, call the Board office for instructions.

HIPAA COMPLIANCE: Each patient must have a unique identifier or number. The number can contain numbers and/or letters. It should be something that you can use to locate a specific patient in the event the Board has questions. In order to comply with the HIPAA regulations, it cannot be a name or social security number that would identify the patient. If you need to assign numbers because of this, keep a list of the patients that correspond to those numbers for your records in the event there are questions.

Your practice log must be twelve consecutive months in length (365 consecutive days) (for example: January 1 – December 31) from the 24-month period between September 1, 2019 and August 31, 2021. All facilities where you practiced during the twelve-month reporting period must be included in your practice log and must include the same twelve months. Do not submit a log with a length of more than 365 days. All logs must demonstrate a practice in FPM-RS of sufficient breadth and complexity that would be expected of a subspecialist in this field.

Your log must include all office visits (whether or not a procedure was performed at the same visit), and all procedures that are performed by you or by physician health care extenders including nurse practitioners, physician assistants, or other auxiliary health care professionals that are billed under your name.

All logs are due at the time of the application deadline, September 30, 2021. Early log submissions are encouraged. Late logs/applications will be accepted from October 1, 2021 through October 15, 2021 with a \$750 late fee. No applications/logs will be accepted after October 15, 2021. It is recommended that you retain a copy of your log submission in the event modifications are needed or the Board has specific questions.

Your log must be submitted in the exact format pictured in # 8 of these instructions. Use the template from the website to ensure compliance. Before submitting your log, be sure it meets all specified criteria or it will be returned to you for correction.

#### Please upload your practice log via website through diplomate portal. DO NOT SEND DUPLICATE COPIES OF YOUR LOG AND DO NOT SEND A PRINTED COPY.

The Practice Breakdown form and Complications Narratives are submitted electronically.

If you have questions after thoroughly reviewing the attached instructions, please call the Board office for assistance. The phone number is (434) 979-0059.

# MANDATORY FORMAT FOR ELECTRONIC PRACTICE LOG SUBMISSION

In order for this electronic submission to work properly, you will need to output or export data for all office visits and procedures for 12 consecutive months within the allowable date range from the billing system for each location where you practice. Many billing systems have an export functionality or "wizard", that, when accessed, will start a step-by-step process that will assist you in your export to an Excel (.xls), commadelimited (.csv), or text format file. It may be necessary for you to consult the vendor who supplies your billing software if you have questions about how to do this export. The Board office does not have knowledge of specific billing software and cannot answer billing-software-specific questions for you.

Your submission may include one workbook that combines separate worksheets for multiple locations, separate worksheets for each location, or variations of that, depending on your billing system. All of these are acceptable.

## Step-by-step instructions for creating your electronic log:

1. **Export the data**. When asked, you will need to choose the option that allows you to export the data listed below. The instructions that follow are for a .csv format or comma-delimited format. (Specific required formatting for your submission is shown in #8, below.)

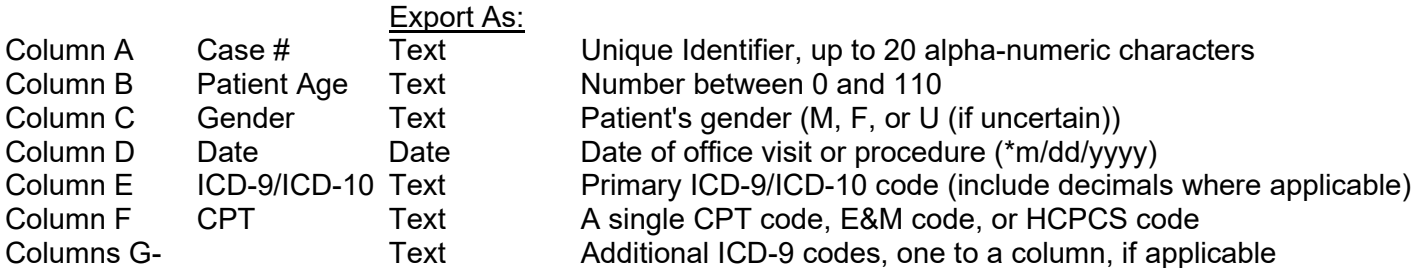

Please use the following template: https://bit.ly/2022FPMRS

2. Save this file to a computer disk drive where it can be opened using Microsoft Excel. Open the file in Excel. Save the file as a Microsoft Office Excel workbook (.xls or .xlsx) named: femalelog.ABUnumber.xls (I.e. femalelog.16767)

The practice log generated from your billing system will now be visible in Excel as a worksheet. It should look like the example below. Be careful to not change any values in the data.

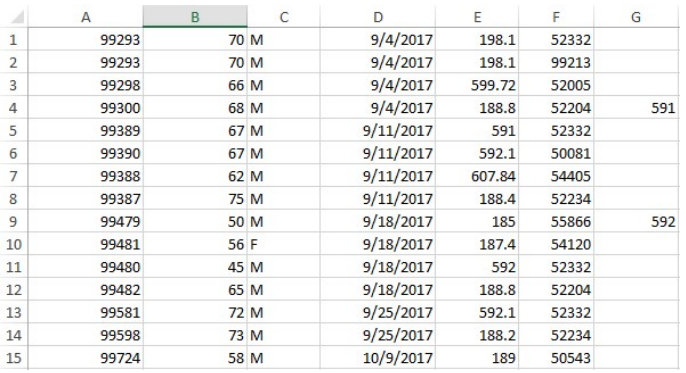

3. Format the columns. All columns other than the date should be formatted as "text".

4. Insert 7 rows at the top of the worksheet (USE THE TEMPLATE PROVIDED IN #1 ABOVE). When you download the appropriate log template, the critical data has been filled in.

- 5. Complete column A, rows 1-6; and row 7 by typing in the entries as shown in the figure below in # 8.
- 6. Complete the remaining header information as follows:

a. In column B, row 1, type your ABU Number.

b. In column B, row 2, type your Last Name with no punctuation. Do not put your first name, initials, suffix, or degree.

c. In column B, row 3, type your Practice Type. It must be FEMALE spelled exactly like this, in all capitals. No other values are acceptable.

d. In column B, row 4, type your Location Name. This is the name of the facility where the office visits occurred or the procedures were performed. The location name must be unique for each setting, for example: ST. MARY'S HOSPITAL, ST. MARY'S AMBULATORY SURGERY, ST. MARY'S CLINIC, UROLOGY ASSOCIATES OF ROCHESTER, etc.

e. In column B, row 5, type the Clinical Setting. It must be one of the following that best describes the setting in which the office visit occurred or the procedure was performed. No other choices are acceptable. If the setting is not exactly one of these, use the one which most closely describes the type of setting.

- OFFICE
- HOSPITAL
- **AMBULATORY CARE CENTER**

f. In column B, row 6, type your class exactly as follows (ALL CAPITALS WITH SPACES):

1FPMRS 12 MONTH 2022

# 7. Case data must begin in row 8. The data columns in each worksheet must be in exactly this order: See the figure in #8 for an example.

a. Column A: Case #. Each patient must have a unique number. For example, you might identify John Q. Smith as '1001'. Therefore all entries for John Q. Smith would use '1001'. The number can contain numbers and/or letters. It should be a number that you can use to locate a specific patient in the event the Board has questions. In order to comply with the HIPPA regulations, it cannot be a name or social security number that would identify the patient. If you need to assign numbers because of this, keep a list of the patients that correspond to those numbers for your records in the event there are questions.

b. Column B: Patient age. Do not put anything in this column but a number. Do not put "years", "yrs.", "months", etc. Do not enter the date of birth. If a formula is used to calculate the patients' ages, the formula must be removed from the cells. If a patient is < 1 year (i.e. 6 months), please choose a value of either 0 or 1.

- NO FORMULAS should be present in the practice log when submitted. If you use formulas, be sure to 'Copy' the column, then 'Paste Special' selecting 'Value' as the paste option. This will paste only the Value of the formula; NOT the formula.
- MACTINOSH USERS PLEASE NOTE: If you use formulas to determine age at date of service Microsoft Excel for Macintosh uses a different 'Date System' than Microsoft Excel for Windows. If you use a Mac worksheet then copy the formula(s) into a Microsoft worksheet for Windows, the patient's age will be different by 4 years and 1 day IF YOU HAVE NOT already 'PASTED' the 'VALUES' ONLY AS described above. Refer to this website for complete instructions to modify the date system used for THE WORKBOOK you use SPECIFICALLY FOR YOUR ABU practice log: http://support.microsoft.com/kb/180162

c. Column C: Patient gender. The only valid entries are M, F, or U (for Unknown, if the gender is uncertain).

d. Column D: Date of service. The cells in this column must be formatted as "date" and must be in mm/dd/yyyy format. No other format is acceptable. (It is not necessary to put leading zeroes to make the month and day two-digit.) The dates on all worksheets must fall within the same consecutive 12 month period within the acceptable date range. Do not include more than 12 months of data. Sort each worksheet by date in ascending order.

e. Column E: ICD-9 or ICD-10 (Diagnosis) Code. The cells in this column must be formatted as "text." Put the primary diagnosis code in this column. If the diagnosis code requires it, the **decimal point must** be included. Be sure required leading zeroes are visible, as in the 078.11 code, or the record will be rejected. If there are additional diagnoses, put these in columns G, H, I, etc., with only one code per column. (Only the primary diagnosis is required.) See the examples in #8, rows 8 and 12.

f. Column F: CPT (Procedure) Code, E&M (Evaluation and Management) Code or HCPCS Level II Code. All cells in this column must be formatted as "text". Put only one code in each cell in this column. Each code must be listed on a separate row. Modifiers are not required. If you include a modifier, it must be formatted as follows: code, no space, hyphen, no space, and then the modifier (for example: 53420-77).

If a procedure is performed on the same patient at the time of the office visit or if multiple procedures are performed at the same time, put the data on separate rows. You will have one row with the office visit (E&M) code, and/or separate rows for each procedure code. In this case, all cells in the second and subsequent rows will be the same, but with a different procedure code. See the examples in #8, rows 8-9.

### 8. Compare your worksheets to the one below. Each of the final worksheets must have the following format:

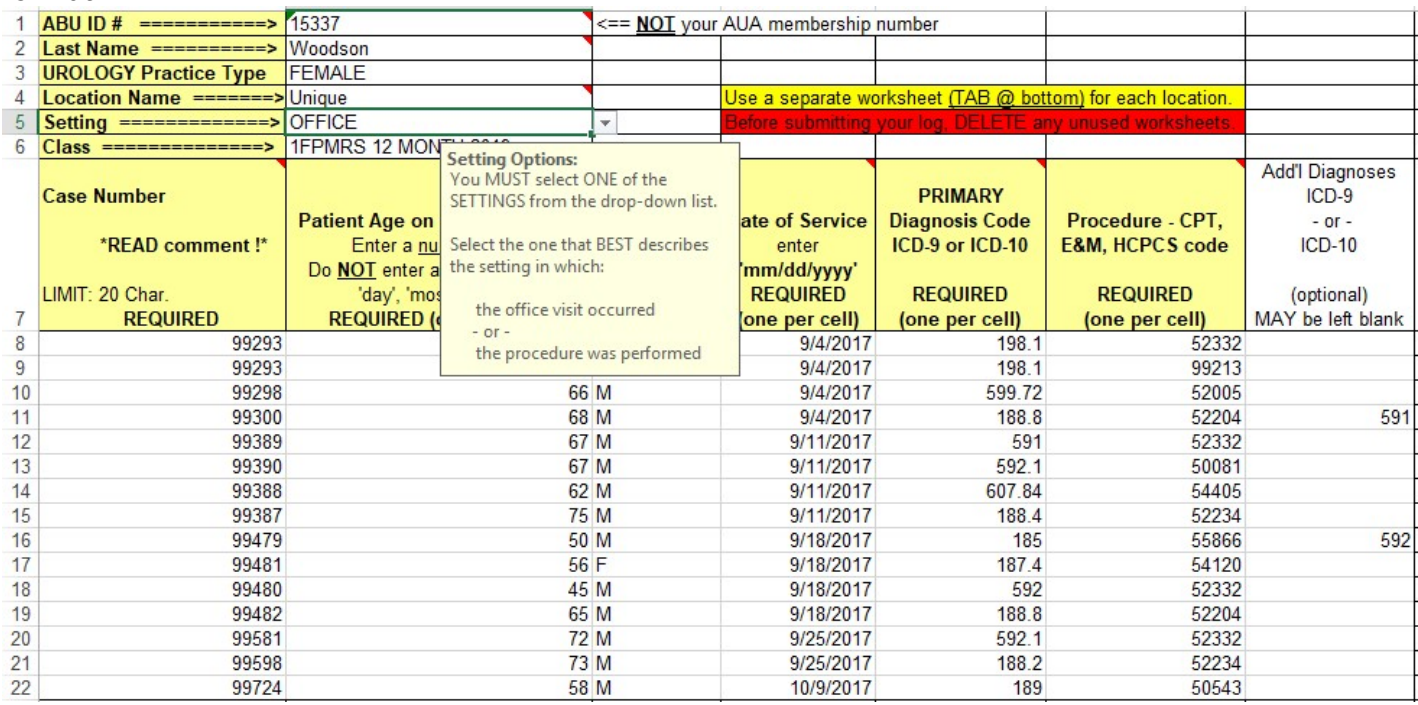

# 9. Additional information:

a. The heading information in rows 1-7 is required on each worksheet. This heading should only be at the top of each worksheet. DO NOT put it at the top of each computer screen view.

b. The data in columns A-F must be in the exact order specified above. If your log data is not in this exact format, it will be returned to you for re-formatting. If your billing data gives other columns, delete them. If there are additional rows that are not to be included in your log, delete them. Do not hide rows or columns to make your log look like the format above - the software will see the hidden columns and reject your log, and it will be returned to you for correction.

c. All cells in columns  $A - F$  beginning in row 8 must contain data. Your log will not load into the software for processing if there are blank data cells in these columns, and it will be returned to you for correction.

d. Sort each worksheet in ascending date order. Review the first and last date to ensure the proper # of months and date range. (12 months, 365 days)

e. Do not list any items that are not billed such as cancelled appointments, those listed as "no show", requests for medical records, meetings with attorneys, etc. Delete each of these rows before submitting your log.

f. Delete any blank worksheets in the workbook. A blank worksheet will cause your log to be rejected by the software.

g. Your log file must be submitted as a Microsoft Excel workbook (.xls or .xlsx). Formats including XML, HTML, PDF or any other format are not acceptable.

- 10. Submit your log to the Board after you have verified that all criteria have been met.
	- To submit your log via website, please log in and submit via diplomate portal.
	- Please do not call to verify we received your log. We will contact you if we have not received it or there are any questions or concerns. Log review will be in December, and if there are any questions about your log, you will be notified by letter after that time.
- 11. The Practice Log Verification, Practice Breakdown and Complications Narratives will be completed online via the diplomate portal.